# **HP 2.4GHz Wireless Trackball Keyboard 2.4G Dongle (RK906**、**RX906) User Manual**

## **Important Information**

For Windows® XP , Windows® Vista and Windows® 7 operating system, you can use the keyboard immediately after plugging the dongle (receiver) into the USB port.

## **Hardware Installation**

- 1. Plug in the dongle into your available USB port.
- 2. Make sure the batteries of the keyboard is installed correctly. **Please follow the polarity signs in the battery compartment.**
- 3. Please make sure the power switch on the back of the Keyboard is switched to "ON" before using the Keyboard. When not in use, please turn the power switch to "OFF" for power saving.

# **ID Pairing Procedure**

Keyboard mouse and dongle has paired when ship out. If it can't work, please follow the steps to process the ID pairing procedure.

- 1. ID pairing/connect button location: Keyboard ID pairing/connect button on the bottom of the keyboard.
- 2. After you plug the dongle into the USB port, please hold the keyboard close to the

dongle within 0.5M and press the "<br>y button over 5 second.

- 3. If ID pairing is successful, the LED on the dongle will bright 3 seconds.
- 4. If ID pairing is fail, please follow the steps above to pair ID.

## **Note:**

-Make sure your PC is ON and running when doing the pairing procedure.

-You don't have to pair ID again after changing batteries. If it can't work, please follow the steps above to pair ID.

# **Function**

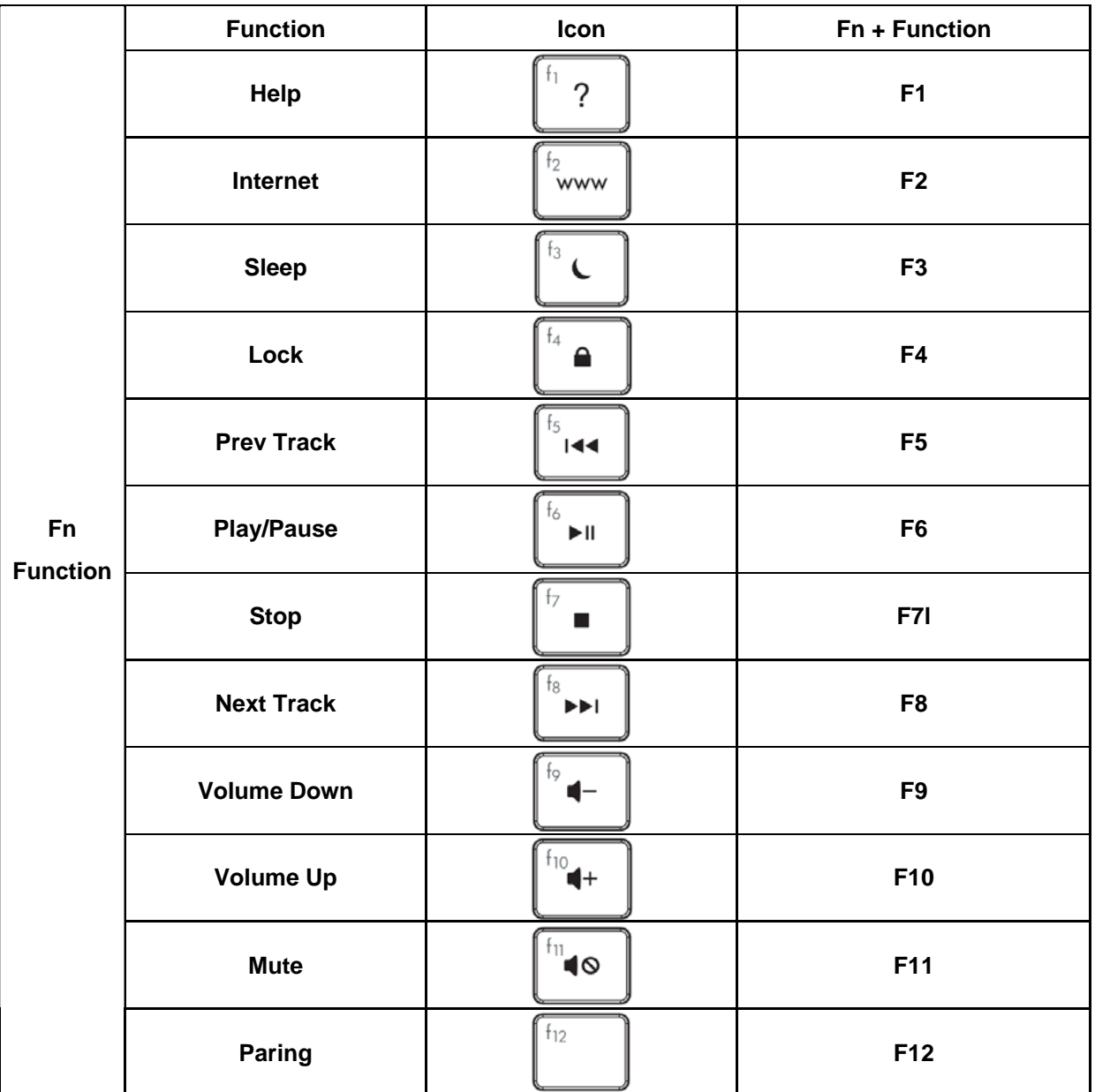

# **Import Usage Information**

## ◆ Battery:

- 1. We recommend using alkaline batteries for a longer battery life.
- 2. Don't mix different types of batteries or new and old batteries together. Always replaced old batteries with new and same type batteries.
- 3. Remove batteries after long periods of non-use. Battery leakage or corrosion may damage the device quality and cause danger.

◆ Rating: Keyboard: 3VDC 20mA Dongle: 5VDC 60mA

### **Max. operating temperature: 40**∘**C**

#### **CAUTION**

**This device complies with part 15 of the FCC Rules. Operation is subject to the following two conditions: (1) This device may not cause harmful interference, and (2) this device must accept any interference received, including interference that may cause undesired operation.** 

**Any changes or modifications not expressly approved by the party responsible for compliance could void the authority to operate equipment.** 

**This equipment has been tested and found to comply with the limits for a Class B digital device, pursuant to Part 15 of the FCC Rules. These limits are designed to provide reasonable protection against harmful interference in a residential installation. This equipment generates, uses and can radiate radio frequency energy and, if not installed and used in accordance with the instructions, may cause harmful interference to radio communications. However, there is no guarantee that interference will not occur in a particular installation. If this equipment does cause harmful interference to radio or television reception, which can be determined by turning the equipment off and on, the user is encouraged to try to correct the interference by one or more of the following measures:** 

- **-- Reorient or relocate the receiving antenna.**
- **-- Increase the separation between the equipment and receiver.**
- **-- Connect the equipment into an outlet on a circuit different from that to which the receiver is connected.**
- **-- Consult the dealer or an experienced radio/TV technician for help.**

#### **Industry Canada Notice**

**Operation is subject to the following two conditions: (1) this device may not cause interference and (2) this device must accept any interference, including interference that may cause undesired operation of the device.** 

#### **MIC License holder: HP**